## さまざまなWebEx Webセミナーテンプレートレ ベルの理解

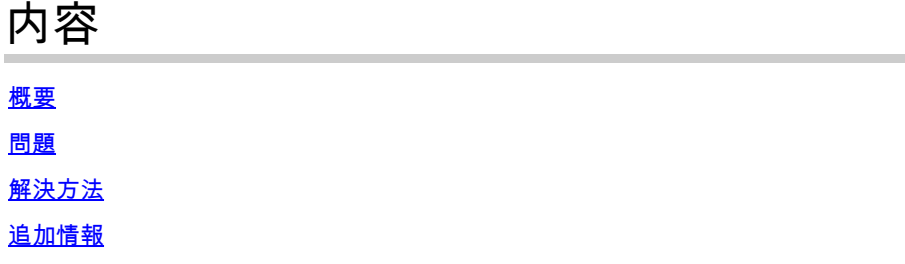

## 概要

このドキュメントでは、ユーザおよびサイトレベルでウェビナーテンプレートを変更する方法に ついて説明します。

## 問題

オンラインセミナーを作成すると、ユーザは次の内容を変更できます。 電子メールメッセージ >電子メールテンプレートのカスタマイズ>オンラインセミナー電子メールテンプレートのカスタ マイズ>フォローアップ>オンラインセミナーのキャンセル/参加者の招待のキャンセル、およびオ ンラインセミナーのキャンセル\_1電子メールテンプレートの変更。ユーザがウェビナーをキャン セルすると、Webinar cancellation\_1電子メールテンプレートは送信されません。

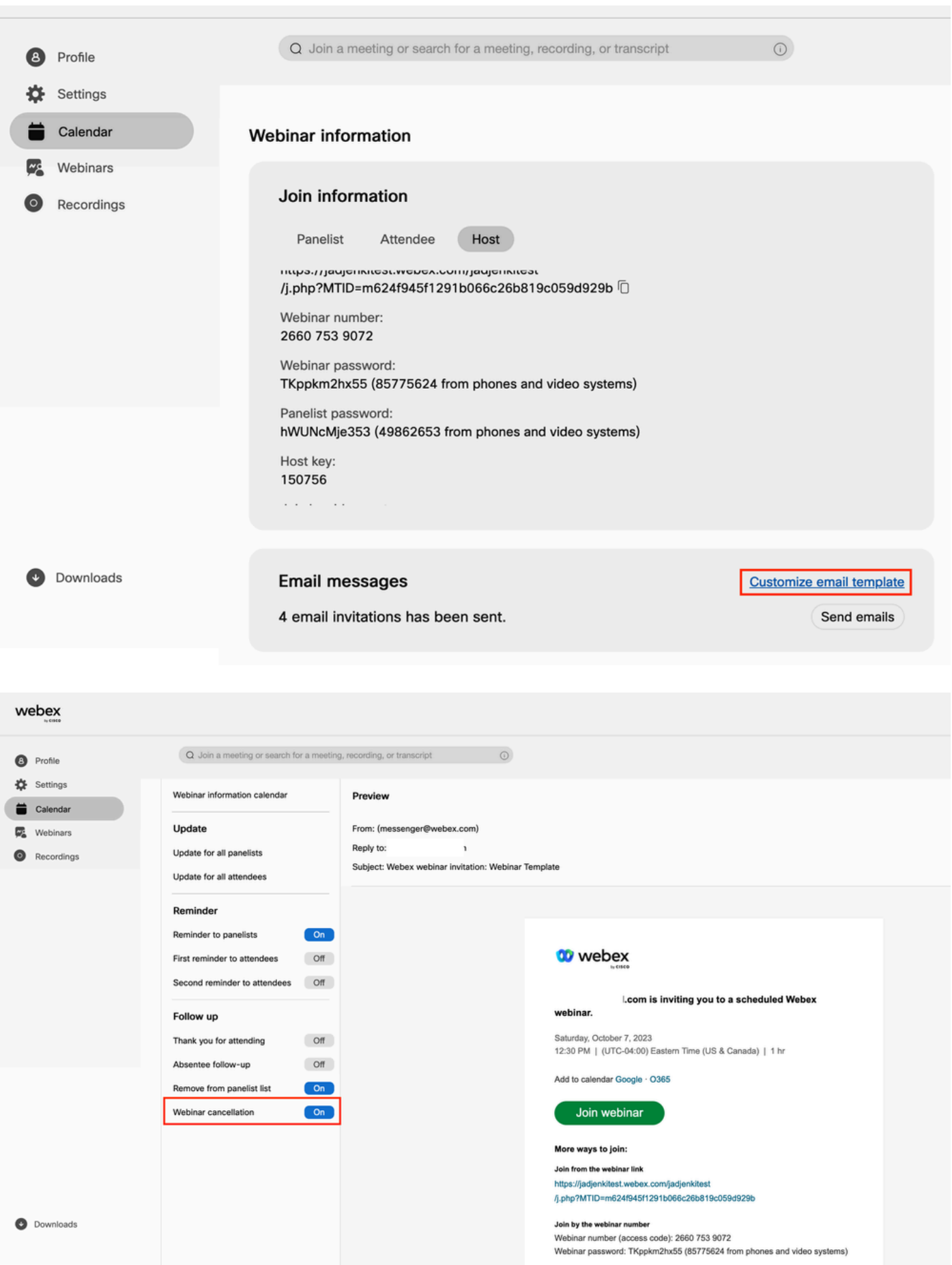

解決方法

オンラインセミナーには、ユーザレベルとサイトレベルの2つのレベルがあります。オンラインセ ミナーのキャンセルテンプレートを変更する場合、これはオンラインセミナーのレベルです。オ ンラインセミナーのユーザレベルテンプレートは、オンラインセミナーから参加者を削除するた めにのみ用意されています。画像から出席者を削除すると、削除された出席者にWebセミナーの キャンセル 1電子メールテンプレートが送信されます。

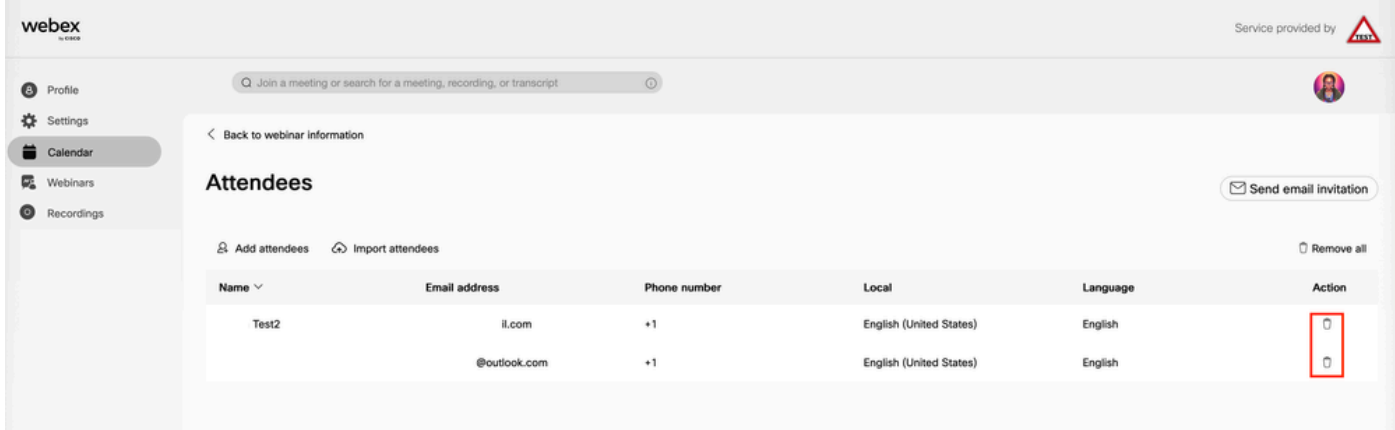

ウェビナーのキャンセル時に電子メールを変更するには、サイトレベルでウェビナーテンプレー トを変更する必要があります。

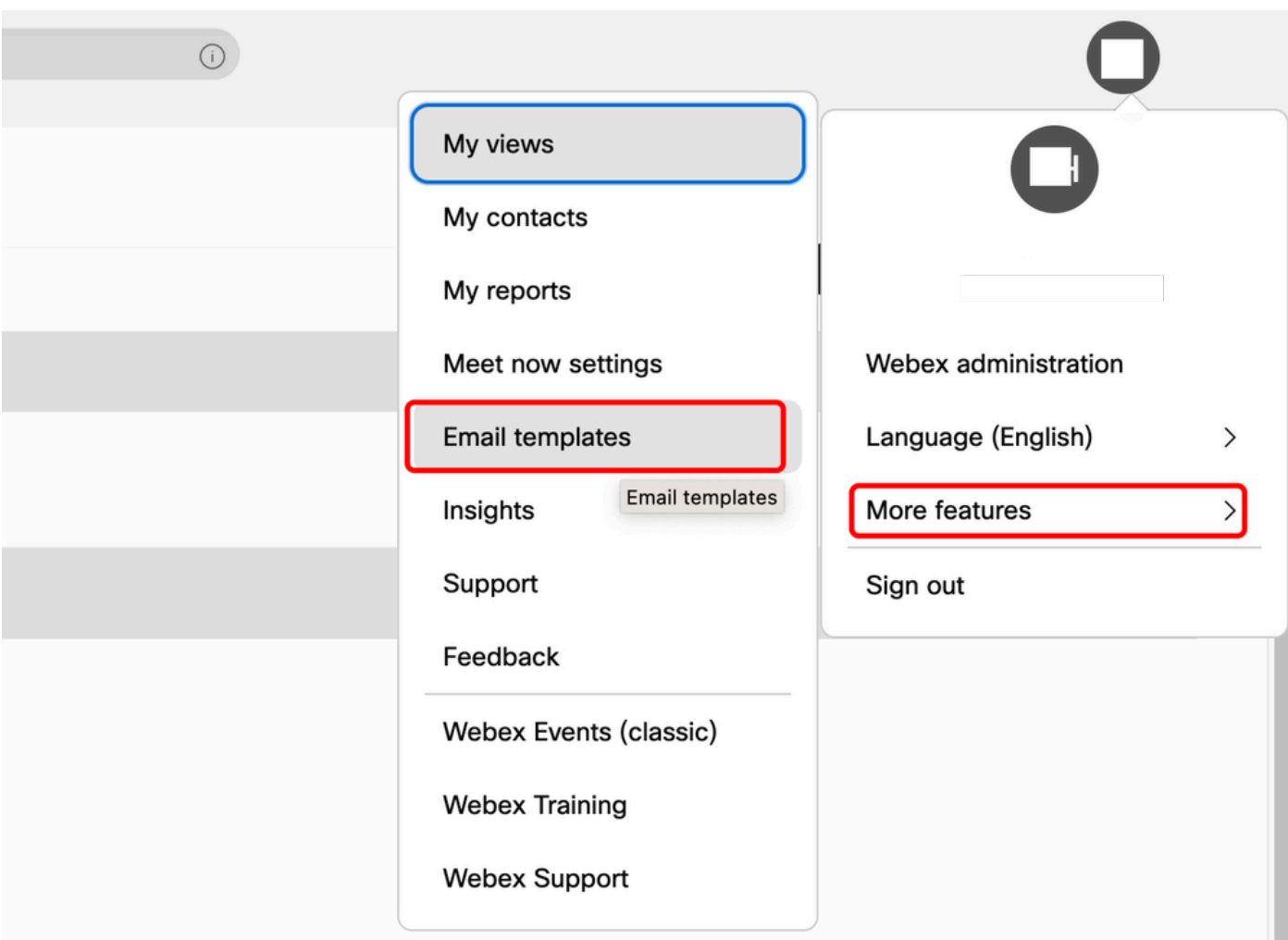

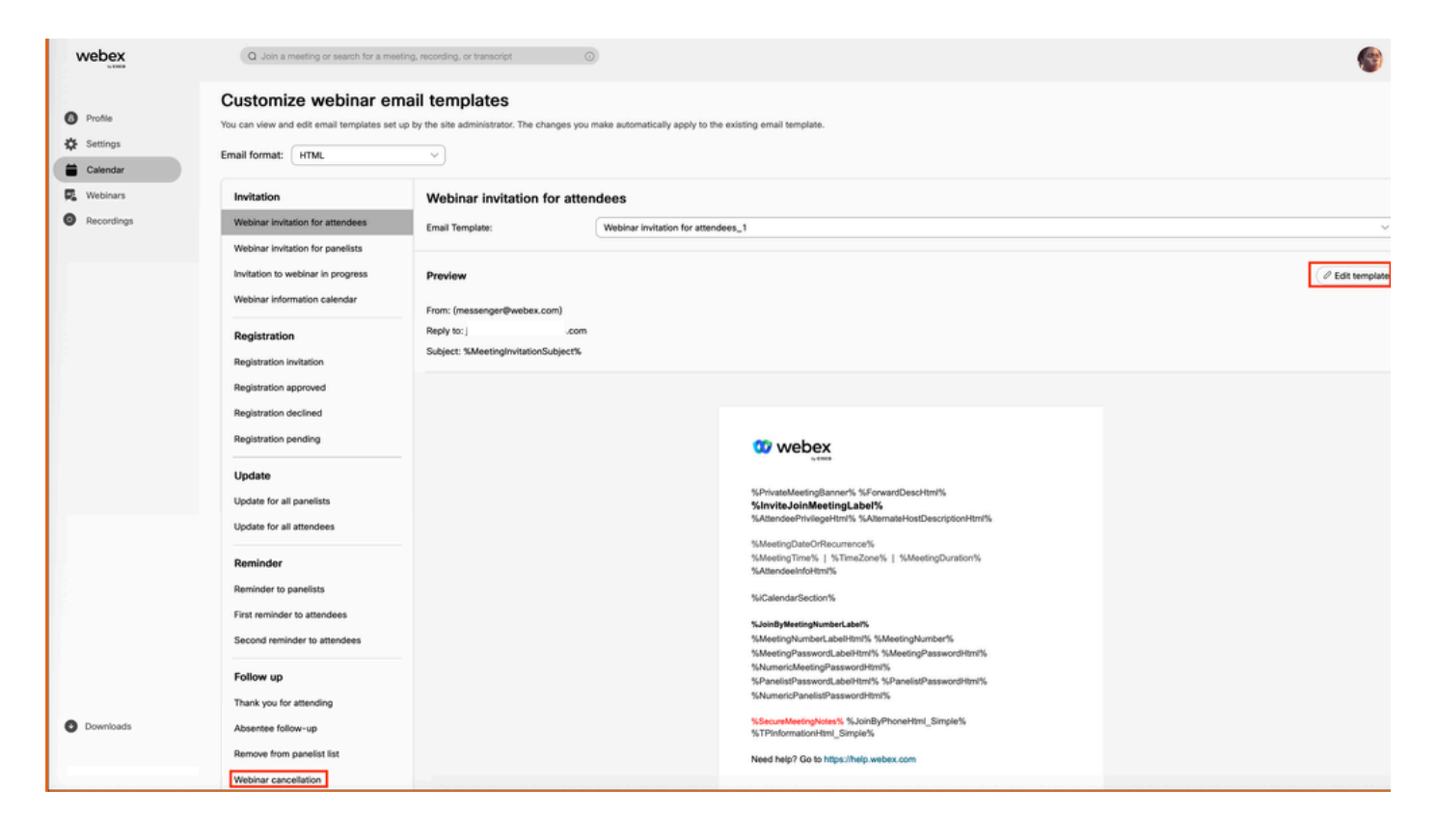

## 追加情報

キャンセルオンラインセミナーユーザーレベルの電子メールは、招待メールが最初に送信された 場合にのみ送信されます。参加者は招待メールを受信しなかったため、キャンセルメールを送信 する必要はありません。サイトレベルの電子メールテンプレートは、デフォルトではユーザに対 して有効になっていません。有効にするには、Webexアカウントマネージャ(「[電子メールテンプ](https://help.webex.com/en-us/article/1k50f/Customize-email-templates#id_85906) [レートのカスタマイズ](https://help.webex.com/en-us/article/1k50f/Customize-email-templates#id_85906)」)に連絡する必要があります。

翻訳について

シスコは世界中のユーザにそれぞれの言語でサポート コンテンツを提供するために、機械と人に よる翻訳を組み合わせて、本ドキュメントを翻訳しています。ただし、最高度の機械翻訳であっ ても、専門家による翻訳のような正確性は確保されません。シスコは、これら翻訳の正確性につ いて法的責任を負いません。原典である英語版(リンクからアクセス可能)もあわせて参照する ことを推奨します。